# **ArcGIS** 设计地图以叠加到 **ArcGIS Online**、**Google** 地图或 **Bing** 地 图教程

GIS 空间站整理发布 更多资源请访问 [http://www.gissky.net](http://www.gissky.net/)

构建地图缓存时,可以选择与 ArcGIS Online、Google 地图或 Bing 地图相匹配的切片尺寸和缓存比例。通过匹配至 这些在线地图服务的切片尺寸和缓存比例,可在客户端应用程序中实现快速的叠加。如果计划使用 ArcGIS Online、 Google 地图或 Bing 地图叠加自定义的地图服务,请在创建地图时执行以下工作流程:

### 创建地图

第一步,您将通过在 ArcMap 中添加数据并对其进行相应的符号化创建地图。设计地图时,使用 WGS 1984 Web Mercator (auxiliary sphere) 坐标系,这也是 ArcGIS Online、Google 地图和 Bing 地图所使用的坐标系。

#### 将坐标系更改为 **WGS 1984 Web Mercator (auxiliary sphere)**

要更改坐标系,请执行以下操作:

- 1. 右键单击 ArcMap 内容列表中的数据框名称(默认为图层),然后选择属性。
- 2. 单击坐标系选项卡。
- 3. 单击 **Projected Coordinate Systems** > **World** > **WGS 1984 Web Mercator (auxiliary sphere)**。
- 4. 单击确定。

如果设计地图时未更改坐标系,则在尝试使用 ArcGIS Online/Bing 地图/Google 地图切片方案创建地图缓存时 坐标系会自动更改。

#### 法律声明**:**

ArcGIS 的早期版本建议使用 WGS 1984 Web Mercator 投影坐标系。WGS 1984 Web Mercator (auxiliary sphere) 是一种等效的坐标系, 其简化了某些数据集所需的基准变换。

#### 依据 **ArcGIS Online**、**Google** 地图和 **Bing** 地图所使用的比例设计地图

地图服务的用户想要在 ArcGIS Online、Google 地图和 Bing 地图所使用的比例上查看地图。在本例中, 只应 在这些比例上设计地图。但是,如何得知这些比例是多少呢?

可以通过执行以下操作,将这些比例加载到 ArcMap 的比例下拉列表中:

- 1. 在 ArcMap 中打开地图文档。
- 2. 在标准工具工具条上,单击比例下拉列表,然后选择自定义此列表。
- 3. 单击加载,然后选择 **ArcGIS Online/Bing** 地图**/Google** 地图。
- 4. 单击确定应用您的更改。此时,您将可以查看这些流行的 Web 地图服务所采用的比例,并使用下 拉列表在这些比例之间轻松跳转。

GIS 空间站整理,更多资源请访问 http://www.gissky.net

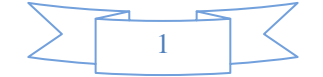

设计地图时,您仅需保证其在缓存比例下的良好外观即可。如果不打算以较大比例对地图进行缓存,则不需要在 那些较大比例下做任何设计工作。

设置图层的比例范围,以使每个比例下显示的数据和标注的数量正好合适,而且进行了相应地符号化。设置比例 范围时,应避免在设计时所用的比例或近似比例下开关图层。

您最好对图层进行复制,以便在不同的比例下对其进行符号化。ArcMap 内容列表可包含图层的多个副本,每个 副本都具有其自己的符号系统和比例范围。要复制图层,可在 ArcMap 内容列表中右键单击该图层,然后单击 复制。然后右键单击数据框名称,并单击粘贴图层。

#### 定义地图缓存切片方案并将地图发布为服务

在 ArcMap 中完成地图文档的创建之后,需要将其作为地图服务发布到 ArcGIS Server 站点。在此过程中,将在 服务编辑器 对话框中设置服务的属性。对话框中包含缓存选项卡,可在其中设置地图缓存的属性。

设置缓存属性时,应选择 **ArcGIS Online/Bing** 地图**/Google** 地图切片方案。还有其他许多可以调整的缓存设置。

可以选择在发布服务时自动构建缓存,也可以选择以后自己构建。不必在切片方案中的所有比例下构建缓存,特别 是当在最大比例下将获取数量不可控的切片对地图进行覆盖时。但是,不应从切片方案中删除这些比例。

(本文由 GIS 空间站整理,原始文章来源 ESRI 官网。)

## **GIS** 空间站栏目列表**:**

- 栏目 [新闻资讯](http://www.gissky.net/news/) [技术文章](http://www.gissky.net/article/) [资料下载](http://www.gissky.net/soft/) [论文中心](http://www.gissky.net/paper/) [求职招聘](http://www.gissky.net/qzzp/) [遥感专栏](http://www.gissky.net/rs/) [地图频道](http://www.gissky.net/map/)
- 软件 [ArcGIS](http://www.gissky.net/article/arcgis/) [TopMap](http://www.gissky.net/article/topmap/) [MapInfo](http://www.gissky.net/article/mapinfo/) [WebGIS](http://www.gissky.net/article/webgis/)
- **ESRI** [ArcGIS](http://www.gissky.net/Article/arcgis/arcgisapp/) 应用 [开发](http://www.gissky.net/Article/arcgis/ao/) [ArcIMS](http://www.gissky.net/Article/arcgis/arcims/) [Server](http://www.gissky.net/Article/arcgis/arcserver/) [ArcSDE](http://www.gissky.net/Article/arcgis/arcsde/)
- 技术 [遥感](http://www.gissky.net/article/rs/) [全球定位系统](http://www.gissky.net/article/gps/) [地理信息](http://www.gissky.net/article/gisjs/) [测绘](http://www.gissky.net/article/ch/)
- 下载 [电子书](http://www.gissky.net/soft/dzsj/) GIS [资源](http://www.gissky.net/soft/giszy/) [共享软件](http://www.gissky.net/soft/gxrj/)
- 论文 [GIS](http://www.gissky.net/paper/GISPaper/) [遥感](http://www.gissky.net/paper/RSPaper/) [GPS](http://www.gissky.net/paper/GPSPaper/) [摄影测量](http://www.gissky.net/paper/sycl/) [测绘工程](http://www.gissky.net/paper/chgc/)
- 地图 [中国地图](http://www.gissky.net/map/) [卫星地图](http://ditu.gissky.net/) [历史地图](http://www.gissky.net/map/historymap.htm) [地图下载](http://www.gissky.net/map/mapdown.htm) [省情地图](http://www.gissky.net/map/shengmap.htm)

GIS 空间站整理,更多资源请访问 http://www.gissky.net

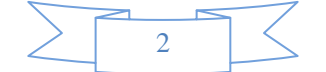